Espace pédagogique de l'académie de Poitiers > Mathématiques > Se former > TraAM 2009-2010 <http://ww2.ac-poitiers.fr/math/spip.php?article251> - Auteur : PEYROT Sébastien

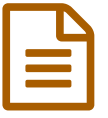

# Utilisation de l'envoi à distance de documents<br>
publié le 06/03/2010 - mis à jour le 23/05/2017

# Calcul mental en quatrième

# *Descriptif :*

Description d'une séquence pédagogique en classe de quatrième qui propose de faire travailler les élèves sur le thème des fractions et celui du calcul mental par le biais de l'usage d'un service d'un ENT.

# *Sommaire :*

- Une introduction
- Le service de l'ENT utilisé
- Quelques renseignements sur la séquence
- La salle informatique
- Le déroulement de la séquence
- Après cette séquence
- Compétences du socle commun travaillées

# ● Une introduction

Cet article s'inscrit dans le cadre des TRAvaux [Académiques](http://ww2.ac-poitiers.fr/math/spip.php?article229) Mutualisés  $\mathbb{Z}$ .

On décrit ici une séquence pédagogique qui se déroule en classe de quatrième sur le thème des nombres en écriture fractionnaire et qui utilise comme support de travail un  $ENTZ<sup>1</sup>$  $ENTZ<sup>1</sup>$  $ENTZ<sup>1</sup>$  $ENTZ<sup>1</sup>$  et plus particulièrement l'interface qui permet de communiquer avec les différents espaces du réseau du collège.

# ● Le service de l'ENT utilisé

Dans l'ENT installé dans mon collège, il est possible pour chaque utilisateur (élève et professeur) d'accéder à son espace personnel, par le biais d'un navigateur, de chez soi ou du collège.

On peut ainsi gérer ses fichiers professionnels de n'importe où, à la condition de profiter d'un accès à l'Internet.

<span id="page-0-0"></span>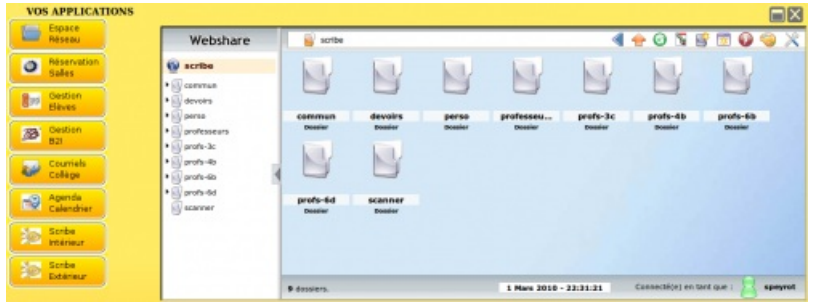

Lorsqu'un professeur se connecte à son espace de travail, il peut aussi :

- envoyer un travail qui sera déposé dans l'espace personnel de chaque élève d'une classe qu'il aura choisie ;
- ramasser très simplement tous les travaux de tous les élèves de la classe ;
- renvoyer une correction de ce travail par ce même canal.

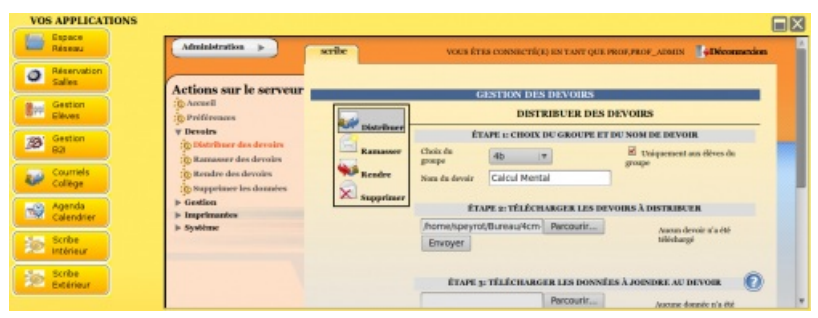

Cette possibilité d'accéder aux différents espaces du réseau va être largement utilisée ici.

On utilisera aussi après la séquence dans un prolongement et une exploitation du travail des élèves la messagerie interne de l'ENT.

# Quelques renseignements sur la séquence

- Niveau : quatrième (28 élèves) ;
- Durée : 1 heure en classe ; quelques élèves ont dû finir ce travail à la maison.
- Thèmes abordés :
	- opérations sur les nombres relatifs en écriture fractionnaire ;
	- divisions des nombres relatifs en écriture fractionnaire ;
	- comparaison de deux nombres relatifs.
- Lieu : en salle informatique.

Cette séquence arrive en fin de chapitre et doit permettre aux élèves de consolider leurs connaissances sur le travail entrepris dans le domaine des nombres en écriture fractionnaire.

Ils ont ainsi la possibilité de consulter tous les documents qu'ils souhaitent et notamment leurs cahiers de leçon qui doit servir à la maison pour reviser mais aussi en classe pour travailler.

Les élèves ont été habitués depuis la classe de sixième à s'entraîner en calcul mental.

Des diapositives chronométrées de calcul mental sur des thèmes très variées sont souvent projetées en classe pour qu'ils puissent s'aguerrir et partager leurs différentes techniques de calcul.

Cette gestion mentale du calcul lorsqu'elle se développe permet aussi plus de performance dans la résolution d'exercices et de problèmes.

Ces moments de concentration sont très souvent appréciés par les élèves parce qu'ils sentent qu'ils progressent assez rapidement.

Pendant cette séquence qui est proposée, ce sont les élèves, pour une fois, qui créeront un questionnaire de calcul mental pour le soumettre ensuite à la classe après la correction du professeur.

Ils devront utiliser leurs connaissances à bon escient pour une telle production, mais aussi mobiliser des compétences telles que l'autonomie, l'imagination, la subtilité.

#### La salle informatique

La salle informatique a été préalablement réservée pour cette occasion, par le biais du logiciel GRR, l'une des briques de l'ENT Envole, qui apparaît sur l'espace de travail d'un enseignant.

Cette salle immense possède deux parties :

- Première moitié :
	- une salle classique de 30 places assises ;
	- un ordinateur professeur relié à l'Internet ;
	- un vidéo-projecteur.
- Deuxième moitié :
	- 15 postes élèves qui sont tous reliés à l'Internet.

#### Le déroulement de la séquence

- Les élèves se répartissent par groupes de deux et s'installent dans la première moitié de la salle informatique.
- Je demande à l'un des élèves de la classe de se connecter à son espace de travail de l'ENT, puis à son espace personnel sur le réseau, l'écran étant projeté à toute la classe.
- Il constate alors qu'un nouveau document se trouve dans le dossier "devoirs" de son espace personnel. Il s'agit de la feuille de consignes que j'ai déposée la veille, en un "clic", grâce à ce service de l'ENT, dans l'espace personnel de chaque élève.

**Calcul [mental](http://sr13-pedaspip-01.in.ac-poitiers.fr/math/sites/math/IMG/pdf/4cm-fraction.pdf) (PDF de 94.4 ko)** Feuille de consignes pour les élèves.

- Par l'ouverture de ce document ".pdf", les élèves prennent connaissance de l'activité du jour. Il s'agira de réaliser un diaporama de calcul mental sur le thème des fractions qui doit comporter cinq questions.
- Après lecture de la feuille de consignes, les élèves se mettent au travail par deux sur leurs cahiers de brouillon pour commencer. Il s'agit de créer les questions, de donner les réponses et de s'interroger sur la faisabilité mentale des calculs.
- Je circule dans les groupes et je commence à valider ou à invalider les premières questions ; je guide, je corrige, j'oriente un peu...
- J'autorise ensuite les élèves à aller produire leurs diaporamas de calcul mental sur une station de la deuxième moitié de la salle, en se connectant sur le site Internet [Syracuse](http://melusine.eu.org/syracuse/sp/) . Un [article](http://sr13-pedaspip-01.in.ac-poitiers.fr/math/spip.php?article216) à ce sujet a été d'ailleurs été écrit sur ce site Internet.
- Une fois le diaporama ".pdf" réalisé, ils devront ensuite l'enregistrer dans le même dossier de leurs espaces personnels que la fiche de consignes.
- Ainsi, je pourrai ramasser tous les travaux, en un seul "clic", grâce à ce service de l'ENT.
- Certains élèves n'ont pu finir pendant la séance et j'indique que je ramasserai tous les diaporamas le lendemain soir (il sagissait d'un mercredi).

#### Après cette séquence

- En un seul clic, chez moi, après m'être connecté à mon espace de travail de l'ENT, je ramasse donc les 14 diaporamas des élèves qui se retrouvent donc, comme par enchantement, dans un dossier "devoirs" de mon espace personnel du réseau.
- Il me reste à corriger les travaux des élèves et à découvrir les bonnes idées des élèves dont je vous livre 3 exemples qui ont été légèrement modifiés pour cet article (pas de noms de famille par exemple).

Test de calcul [mental](http://sr13-pedaspip-01.in.ac-poitiers.fr/math/sites/math/IMG/pdf/cmelev01.pdf) (PDF de 144.4 ko) Réalisation d'élèves Test de calcul [mental](http://sr13-pedaspip-01.in.ac-poitiers.fr/math/sites/math/IMG/pdf/cmelev02.pdf) (PDF de 150.2 ko) Réalisation d'élèves Test de calcul [mental](http://sr13-pedaspip-01.in.ac-poitiers.fr/math/sites/math/IMG/pdf/cmelev03.pdf) (PDF de 144.4 ko) Réalisation d'élèves

- Je demande ensuite par courriel (interne à l'ENT), aux élèves qui ont produit les meilleurs travaux d'écrire un courriel à leurs camarades dans lequel ils joindront leur travail bien sûr et préciseront aussi les réponses pour que ces derniers puissent s'entraîner.
- Enfin, quelques jours plus tard, j'évalue les élèves en proposant mon propre diaporama.

**Test de calcul [mental](http://sr13-pedaspip-01.in.ac-poitiers.fr/math/sites/math/IMG/pdf/4cm.pdf) (PDF de 254 ko)** Evaluation des élèves

#### Compétences du socle commun travaillées

- Compétence 3 Les principaux éléments de mathématiques et la culture scientifique et technologique :
	- rechercher, extraire et organiser l'information utile ;
	- appliquer des consignes ;
	- connaître et utiliser les nombres fractionnaires ;
	- mener à bien un calcul mental.
- Compétence 4 La maîtrise des techniques usuelles de l'information et de la communication (B2i) :
- utiliser, gérer des espaces de stockage à disposition ;
- utiliser les logiciels et les services à disposition ;
- o saisir et mettre en page un texte ;
- écrire, envoyer, diffuser, publier.
- Compétence 7 L'autonomie et l'initiative :
	- être autonome dans son travail : savoir l'organiser, le planifier, l'anticiper, rechercher et sélectionner des informations utiles ;
	- connaître son potentiel, savoir s'évaluer ;
	- savoir travailler en équipe ;
	- savoir prendre des initiatives et des décisions.

#### <span id="page-3-0"></span>[\(1](#page-0-0)) Environnement Numérique de Travail

 **Académie de Poitiers** Avertissement : ce document est la reprise au format pdf d'un article proposé sur l'espace pédagogique de l'académie de Poitiers. Il ne peut en aucun cas être proposé au téléchargement ou à la consultation depuis un autre site.